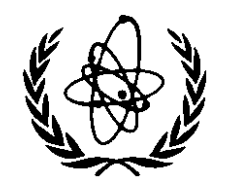

# **NUCLEAR DATA SERVICES**

DOCUMENTATION SERIES OF THE IAEA NUCLEAR DATA SECTION

**IAEA-NDS-29** Rev. 10, July 2002

## **ENDF Utility Codes Release 6.13**

C.L. Dunford

Description and Operating Instructions

**Abstract**: Description and operating instructions are given for a package of utility codes operating on evaluated nuclear data files in the formats ENDF-6 (and ENDF-5). Included are the data checking codes CHECKER, FIZCON, PSYCHE; the code INTER for retrieving thermal cross-sections and some other data; graphical plotting subroutines PLOTEF, and the file maintenance and retrieval codes LISTEF, SETMDC, GETMAT, STANEF. This program package which is designed for VMS, Windows and UNIX operating systems, can be obtained on CD-ROM free of charge, from the IAEA Nuclear Data Section, or they may be downloaded from the web site [http://www-nds.iaea.org.](http://www-nds.iaea.org) or the NNDC web site [http://www.nndc.bnl.gov.](http://www.nndc.bnl.gov)

 Version 6.13 corrects all bugs in version 6.12 reported to NNDC before May 1, 2002 and incorporates all format changes adopted prior to this date.

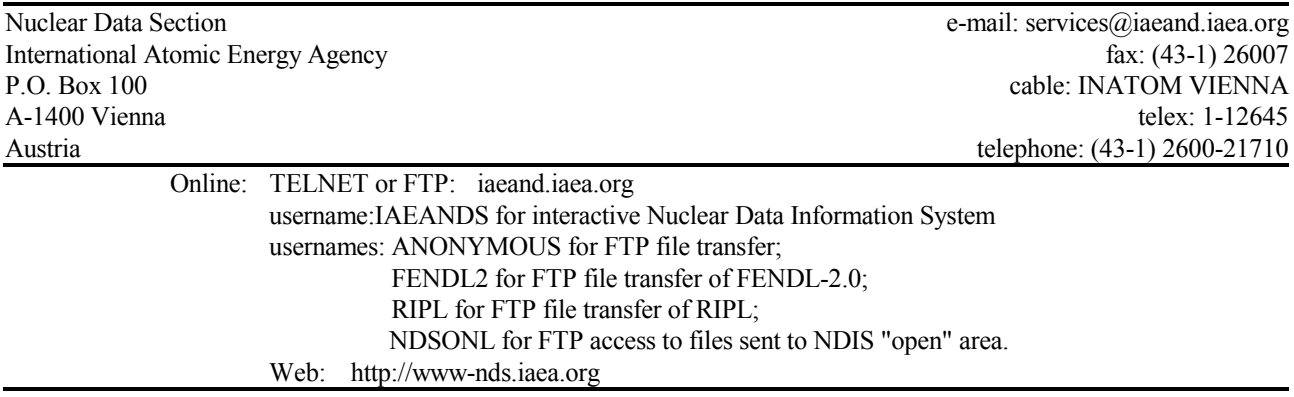

#### **Note:**

The IAEA-NDS-reports should not be considered as formal publications. When a nuclear data library is sent out by the IAEA Nuclear Data Section, it will be accompanied by an IAEA-NDS-report which should give the data user all necessary documentation on contents, format and origin of the data library.

IAEA-NDS-reports are updated whenever there is additional information of relevance to the users of the data library.

For citations care should be taken that credit is given to the author of the data library and/or to the data center which issued the data library. The editor of the IAEA-NDS-report is usually not the author of the data library.

Neither the originator of the data libraries nor the IAEA assume any liability for their correctness or for any damages resulting from their use.

96/11

#### **Citation guideline:**

The codes should be cited as follows:

C. L. Dunford, "ENDF utility codes release 6.13", report IAEA-NDS-29 Rev. 10 (Jul. 2002); codes received on tape (or diskettes) from the IAEA Nuclear Data Section (date).

## **Table of Contents**

## Page

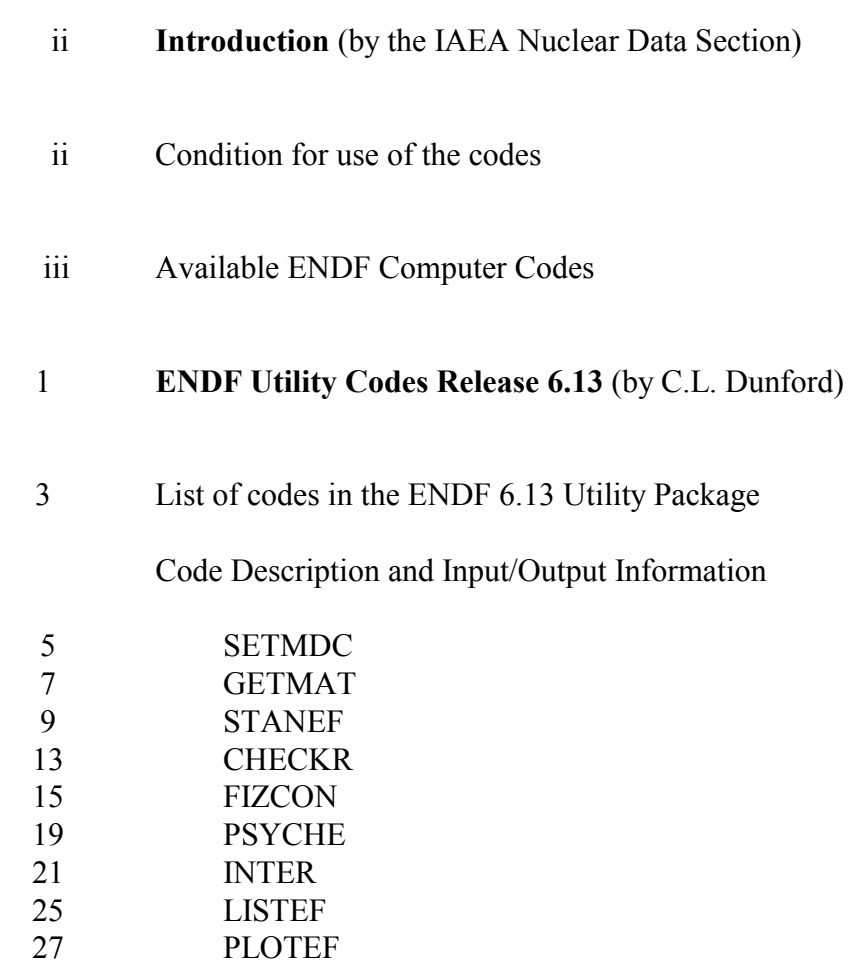

## **Introduction**

The ENDF-6 Utility Codes Release 6.13 by C.L. Dunford are distributed by the IAEA Nuclear Data Section and the National Nuclear Data Center, Brookhaven, U.S.A. These codes operate on evaluated nuclear data files in the formats ENDF-6 and ENDF-5. They are up-to-date as of 1 May 2002. Users of these codes are asked to verify that they are using the most up-to-date versions of these codes.

ENDF, the internationally agreed format for coding evaluated nuclear data, is documented as follows:

> ENDF-5, see document IAEA-NDS-75 Rev.1 ENDF-6, see document IAEA-NDS-76 Rev. 6 (2001) or <http://www-nds.iaea.org/ndspub/documents/endf/endf102/>

The program package has a size of 27 Mbytes. It is available on a CD-ROM or may be downloaded from the IAEA Nuclear Data Section web site at<http://www-nds.iaea.org>

## **Condition for use of the codes**

The codes are distributed free of charge under the following conditions.

- If any result obtained from these codes are used or referenced in a publication, a reprint should be sent to the IAEA Nuclear Data Section
- Any comments on the use of the codes, including difficulties encountered or any suggestions, should be sent to

C.L. Dunford National Nuclear Data Center Brookhaven National Laboratory P.O. Box 5000 Upton, N.Y. 11973-5000 U.S.A.

## **Available ENDF Computer Codes**

The ENDF 2000 Pre-Processing Codes by D.E. Cullen See document IAEA-NDS-39 Rev. 10 <http://www-nds.iaea.org/ndspub/endf/prepro/>

ENDF Utility Codes Release 6.13. See the present document.

PLOTC4: Plots ENDF formatted data with related experimental data. See document IAEA-NDS-79 Rev. 1 <http://www-nds.iaea.org/reports/nds-079.pdf> PLOTC4 is part of the package **ENDVER** – ENDF file verification support package. See document IAEA-NDS-79 Rev. 1 <http://www-nds.iaea.org/reports/nds-077.pdf>

CONV45/CONV56: converting ENDF-4 to ENDF-5 and ENDF-5 to ENDF-6 format. See document IAEA-NDS-78

INDXENDF: A PC code by R. Paviotti Corcuera et al., which indexes ENDF-6 formatted data files that are on the hard disk. See document IAEA-NDS-131

Not available from IAEA:

NJOY: A system for processing ENDF formatted data files. For a summary see document IAEA-NDS-119. This code package must be requested from the

> Radiation Shielding Information Centre (RSICC) Oak Ridge National Laboratory P.O. Box 2008 Oak Ridge, TN, USA-37831

## END END VILLEY , CODES RELEASED ON CONTRACT COMPUTERS

C. L. Dunford

 $\blacksquare$  .  $\blacksquare$   $\blacksquare$   $\blacksquare$   $\blacksquare$   $\blacksquare$   $\blacksquare$   $\blacksquare$   $\blacksquare$   $\blacksquare$   $\blacksquare$   $\blacksquare$   $\blacksquare$ 

The present release of the ENDF utility codes version - supersedes all previous versions of the codes and this document supersede all previous documen tation The programs are written to process ENDF- formatted les including all formats approved up to and including the November 2001 CSEWG meeting except for the Generalized R-Matrix resonance region format and the generalized format for covariances , the programs will also provide the continuous entry.

The distributed version of the programs, STANEF, CHECKR, FIZCON, PSY-CHE, and INTER have been modernized to conform to the Fortran-95 standard. The GETMAT, LISTEF, PLOTEF and SETMDC meet the Fortran-95 standard but have not been mordernized to incorporate the new features. Support for GETMAT, LISTEF, and PLOTEF will be discontinued when ENDF-7 formats are adopted. The basic codes are designed for batch mode operation as were previous released versions Input records consist of free format data fields with each field except the last delimited by a comma Each program can process more than one input le ENDF tape per run with the user supplying the input file specifications appropriate to his computer. Standard processing options can be selected by specifying a completely blank option specification record.

In addition to the standard batch mode versions of the programs, there are three interactive versions, one for WINDOWS using Digital Visual Fortran, one for Open-VMS and one for UNIX using the Lahey Fortran Compiler. The these versions prompt the user for input data instead of reading it from a file.

Finally, versions of CHECKR, FIZCON, PSYCHE, STANEF and INTER are available which have a graphical interface The WINDOWS versions have been cre ated with Digital Visual Fortran and the UNIX versions with Lahey Winteracter This interface consists of a dialog box for supplying the input data The program output is displayed in a window. The programs, CHECKR, FIZCON, PSYCHE and STANEF have an additional windows for editing the input file.

All versions are based on a single Fortran source code for each program A small computer program, SETMDC, is distributed with the programs which can convert the source code from one version to another. The standard batch mode version is indicated by "ANS" code, the interactive versions by "VMS", "WIN" and "UNX"; the versions with a graphical interface with "DVF" and "LWI" codes. The versions with a graphical interface require numerous additional source files which depend on the WINDOWS or UNIX program development environment. These source files will not be distributed except on special request. WINDOWS and UNIX versions of the ENDF Utility codes with a graphical interface will be distributed as executables

## List of Codes in the ENDF - Utility Package

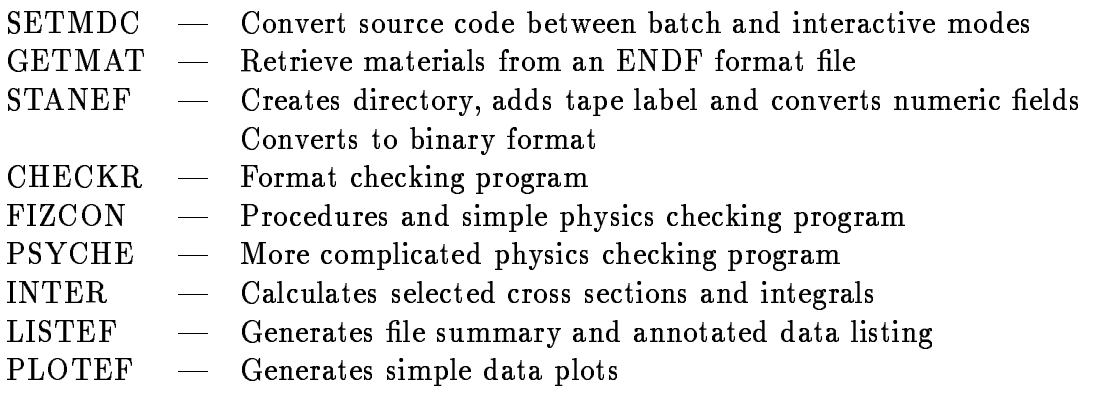

This page intentionally blank

#### SETMDC

SETMDC is a small Fortran program written to ANSI-77 standards which is designed to convert a computer program source for use on different computers. Within the source code are specially formatted comment cards which flag sections of machine dependent code. The code is sandwiched between a comment card C+++MDC+++ and a card C---MDC--- Code for a specic machine is initiated by a comment card C... machine 1, machine 2, etc. For Fortran-90/95 code replace the C with an ! eg MDC

#### Input Requirements

The user must supply the following information repeated for each input file to be processed

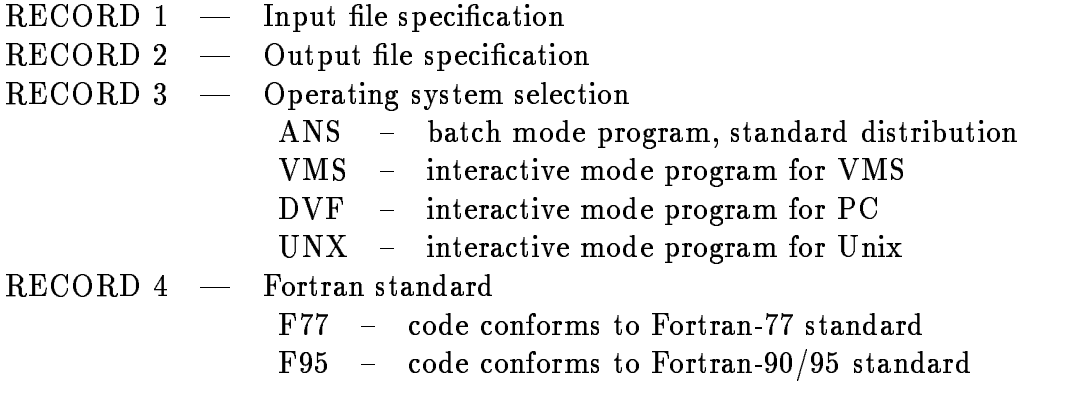

Multiple input files can be processed to produce multiple output files by repeating the above input data sequence The program execution is terminated by a blank

#### Sample Input

This sample input will convert the STANEF source code as distributed to the interactive OpenVMS version

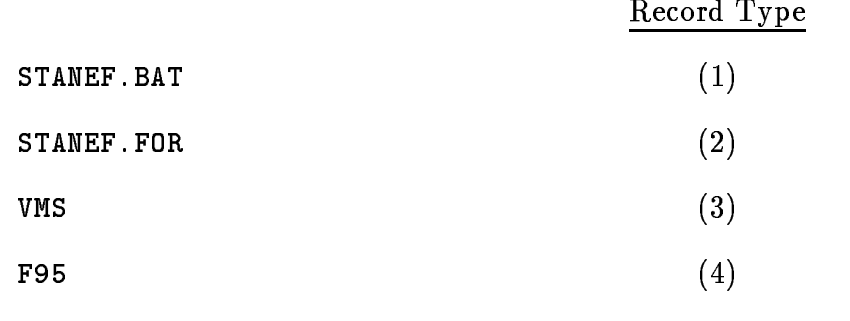

 $b$  records and of run of run of run of run of run of run of run of run of  $r$ 

This page intentionally blank

#### GETMAT

GETMAT is designed to retrieve one or more materials from an ENDF formatted data file. The output file will contain only the selected materials.

#### Fortran Logical Units Used

$$
\begin{array}{rcl}\n5 & - & \text{Input} \\
6 & - & \text{Output} \\
20 & - & \text{Input data file, ENDF format} \\
21 & - & \text{Output data file, ENDF format}\n\end{array}
$$

#### Input Requirements

In batch mode operation, the user must supply the following control information repeated for each input file to be processed.

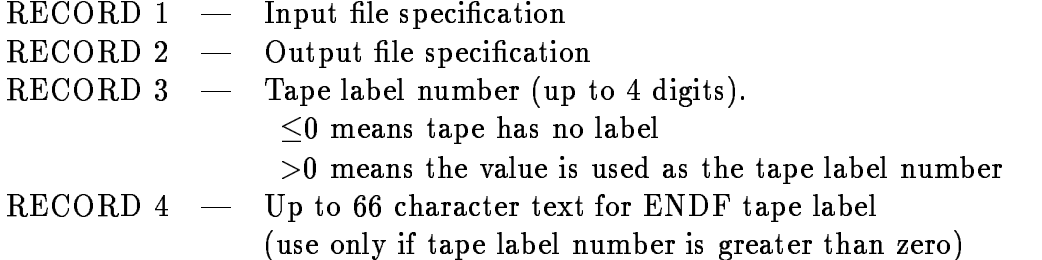

The materials to be extracted are specified on one or more records with the following contents. They need not be given in material order number although the output file will be ordered that way. Material specification is terminated by a blank record.

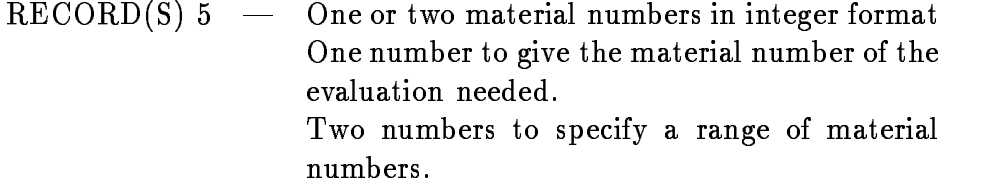

Multiple input files can be processed to produce multiple output files by repeating the above input data sequence The program execution is terminated by a record containing the word DONE

In interactive mode operation, the above data is supplied in response to the appropriate query

## Sample Batch-mode Input:

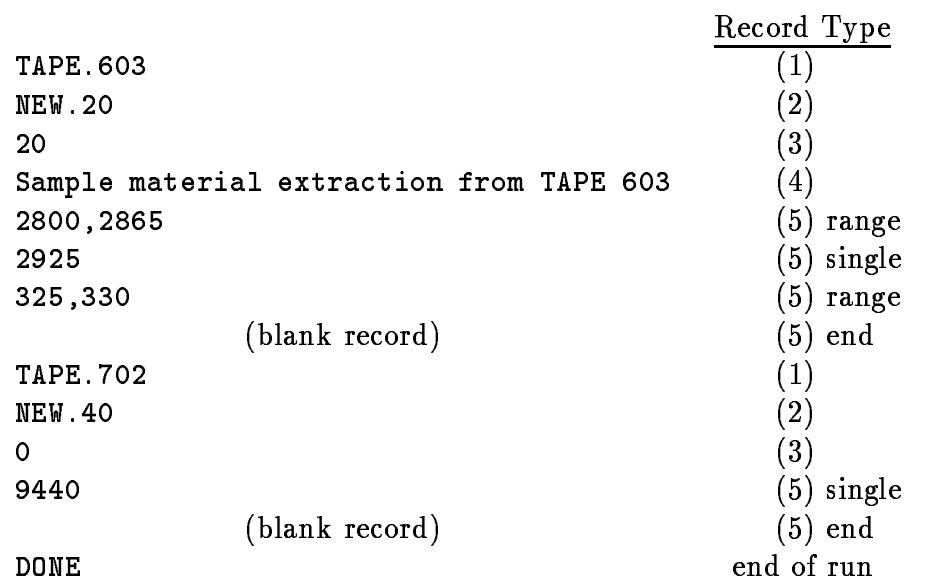

#### STANEF

STANEF is designed to perform bookkeeping operations on a data file containing one or more material evaluations in ENDF format. These operations include:

- 1. Creation or modification of a "tape ID" record,
- 2. Creation or update of the directory in  $MT=451$ ,
- Create or modify special hollerith ID records in MT ENDF- only
- $4.$ Resequencing
- 5. Conversion of integer and floating point fields to standard format,
- 6. Creation of a binary ENDF alternate format le

Fortran Logical Units Used

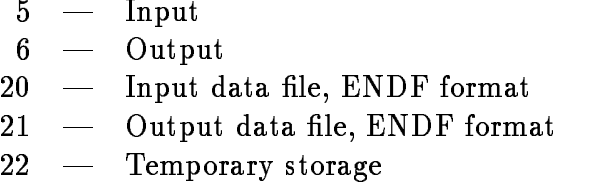

#### Input Requirements

In batch mode operation, the user must supply the following control information repeated for each input file to be processed.

 $RECORD 1$  — Input file specification  $RECORD 2 -$  Output file specification  $RECORD 3 - Tape label$ FIELD Tape label number integer up to digits - means tape has no label  $=0$  means copy old label  $>0$  means the value is used as the tape label number FIELD Up to -- character text for output le ENDF tape label records selection in the correct of the correct of the correct of the correct of the correct of the correct of Field in the contract of output leads of output leads to the contract of the contract of the contract of the contract of the contract of the contract of the contract of the contract of the contract of the contract of the c Character format output elds and ignored the interval of  $\mathcal{L}_{\mathbf{q}}$ FIELD Update directory and special hollerith character  $Y -$  execute this option  $N -$  do not execute this option FIELD Numeric eld standardization character  $Y -$  execute this option  $N -$  do not execute this option FIELD Numeric eld standardization FOR  character  $Y -$  execute this option  $N -$  do not execute this option

If RECORD 4 is left entirely blank, then the "standard" options are executed. Those are character format output file, update  $MT=451$  and standardize numeric fields.

Multiple input files can be processed to produce multiple output files by repeating the above input data sequence The program execution is terminated by a record containing the word DONE

In interactive mode operation, the above data is supplied in response to the appropriate query; in graphical mode, via a dialog box.

#### Sample Batch-mode Input:

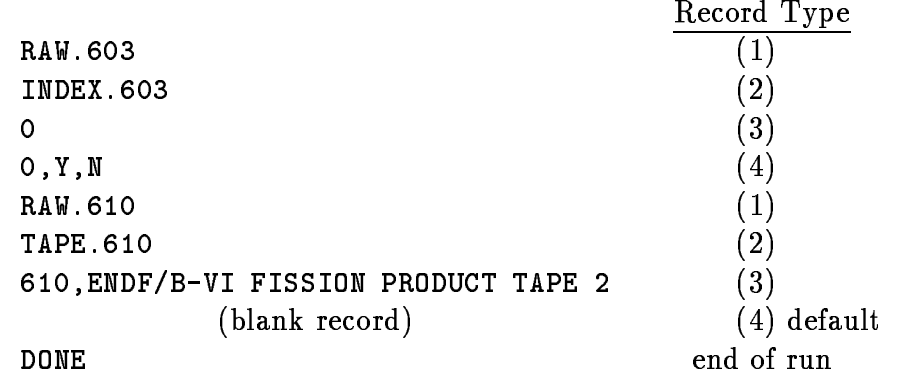

## OpenVMS Command Mode Operation

If the OpenVMS command, STANEF  $:=$  \$STANEF. EXE, has been defined, then some of the input data may be given on the command line as follows

#### STANEF  $input_{\text{file}}/output_{\text{file}}/standard_{\text{options}}[Y \text{ or } N]$

If no input data is given on the command line, the program operates in the normal interactive mode. If no output file is given, the output file specification is assumed to be the same as the input file. Any tape label is copied unchanged. If non-standard options are selected, then the program prompts for the non-standard option input in the usual way

This page intentionally blank

#### **CHECKR**

CHECKR is a program for checking that an evaluated data file conforms to the ENDF format It can recognize the dierence between ENDF- and ENDF formats and performs its tests accordingly. Integer control fields are checked to see that  $ENDF/B$  procedural limits on those fields are not violated. To the extent possible, fatal format errors are trapped to prevent unwanted termination of the program Any file which passes through CHECKR without error messages fully conforms to the ENDF format. CHECKR will now operate on a file which has not been processed with STANEF. This has been done to facilitate processing by eliminating error messages in CHECKR which would be automatically fixed by STANEF which requires that the input file be in legal ENDF format.

#### Fortran Logical Units Used

- $5 Input$
- Output
- $20 -$  Input data file, ENDF format
- $21 -$  Message file for program checking results

#### Input Requirements

In batch mode operation, the user must supply the following control information repeated for each input file to be processed.

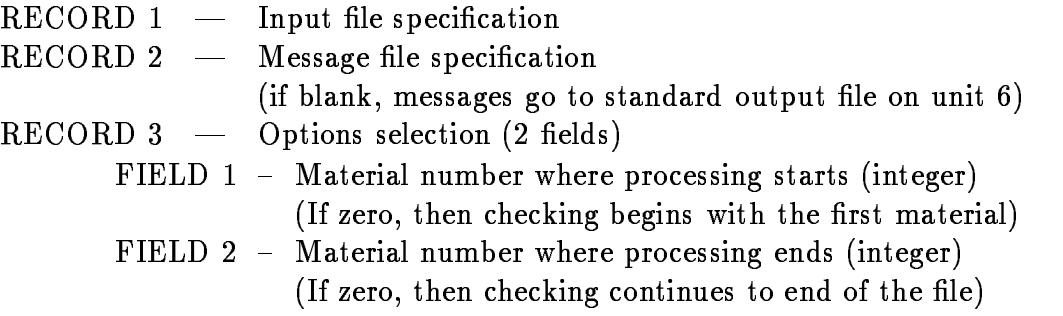

If RECORD 3 is left entirely blank, then the entire input file is processed.

Multiple input files can be processed to produce multiple output files by repeating the above input data sequence The program execution is terminated by a record containing the word DONE

In interactive mode operation, the above data is supplied in response to the appropriate query; in graphical mode, via a dialog box.

## Sample Batch-mode Input:

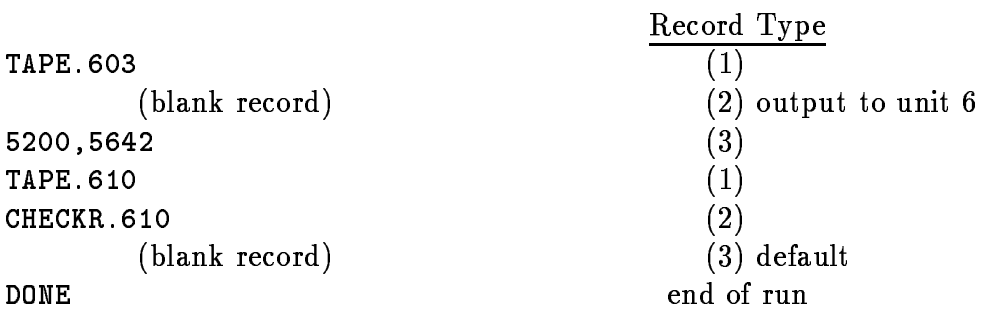

## OpenVMS Command Mode Operation

If the OpenVMS command, CHECKR  $:=$  \$CHECKR. EXE, has been defined, then some of the input data may be given on the command line as follows

#### CHECKR input\_file/output\_file/standard\_options[Y or N]

If no input data is given on the command line, the program operates in the normal interactive mode. If non-standard options are selected, then the program prompts for the non-standard option input in the usual way.

#### FIZCON

FIZCON is a program for checking that an evaluated data file has valid data and conforms to recommended procedures. It can recognize the difference between  $\mathbf{E}$  for the ENDF-CNF formats and performs its tests accordingly Some of the tests accordingly Some of the tests and performs its tests accordingly Some of the tests accordingly Some of the tests according to the test performed include

- $1.$ data arrays are in increasing energy order
- 2. resonance parameter widths add up to the total,
- 3. Q-values are reasonable and consistent,
- 4. no required sections are missing and all cover the proper energy range,
- 5. secondary distributions are normalized to  $1.0$ ,
- $6.$ energy conservation in decay spectra

Optional tests can be performed to check that redundant cross sections such as the inelastic cross section has an energy grid which is the union of all its components and the the cross section values are the sum of the component values at each energy SUMUP test Also optionally algorithms are used to check for possible incorrect entry of data values Deviant Point test It is assumed the the le being checked has passed the CHECKR program without any errors being detected

Fortran Logical Units Used

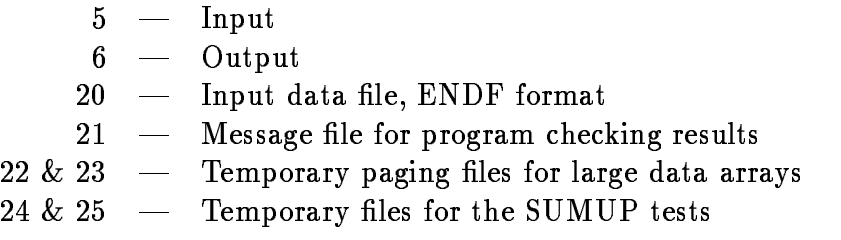

#### Input Requirements

In batch mode operation, the user must supply the following control information repeated for each input file to be processed.

 $RECORD 1$  — Input file specification  $RECORD 2$  — Message file specification if blank messages go to standard output le on unit - en die Sondag van die Sondag van die Sondag van die Sondag van die Sondag van die Sondag van die Sondag van di Field in the processing starts in the processing starts in the processing starts in the processing starts in the processing starts in the processing starts in the processing starts in the processing starts in the processin If  $\mathbf{I}$  and checking begins with the rst material begins with the rst material begins with the rst material begins  $\mathbf{I}$ FIELD Material number where processing ends integer If  $I$  is a continues to end of the left then checking continues to end of the left the left the left the left the left the left the left the left the left the left the left the left the left the left the left the left th FIELD Deviant point test control character Y - Do the test N - Do not do the test FIELD SUMUP test control character Y - Do the test N - Do not do the test FIELD  Fractional acceptable dierence real The floating point number entered here represents the maximum fractional difference tolerated in an equality test such as a SUMUP test The default value is entered in the default of  $\mathcal{L}_{\mathcal{A}}$ of a percent

If RECORD 3 is left entirely blank, then the "standard" options are executed. Those are to process the entire input file, to omit the SUMUP and Deviant Point tests and to assume a allowed fractional error of 

Multiple input files can be processed to produce multiple output files by repeating the above input data sequence. The program execution is terminated by a record containing the word DONE

In interactive mode operation, the above data is supplied in response to the appropriate query; in graphical mode, via a dialog box.

Sample Batch-mode Input:

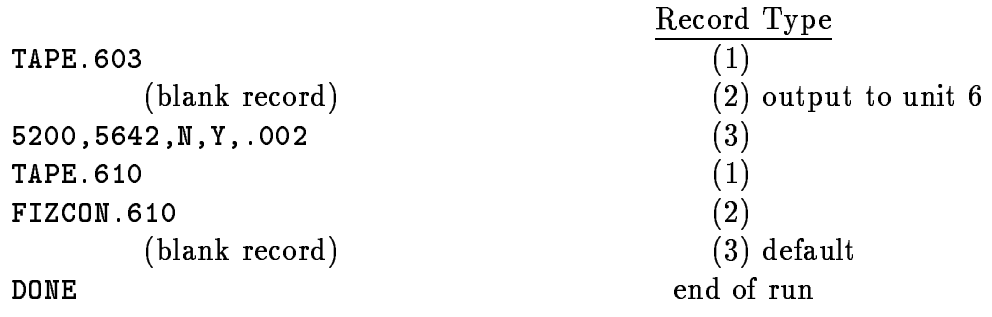

## OpenVMS Command Mode Operation

If the OpenVMS command, FIZCON  $:=$  \$FIZCON. EXE, has been defined, then some of the input data may be given on the command line as follows

## FIZCON input\_file/output\_file/standard\_options[Y or N]

If no input data is given on the command line, the program operates in the normal interactive mode. If non-standard options are selected, then the program prompts for the non-standard option input in the usual way.

This page intentionally blank

#### PSYCHE

PSYCHE is a program for checking the physics content of an evaluated data file. It can recognize the dierence between ENDF- and ENDF formats and performs its tests accordingly The present version checks for energy conservation for emitted neutrons and photons, checks Wick's limit for elastic scattering, analyzes resonance parameter statistics, calculates thermal cross sections and resonance integrals, examines continuity across resonance region boundaries and checks " $Q$ " values against mass tables. It is assumed the the file being checked has passed the CHECKR program without any errors being detected.

#### Fortran Logical Units Used

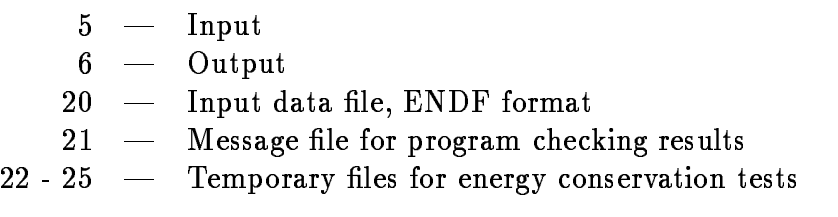

#### Input Requirements

In batch mode operation, the user must supply the following control information repeated for each input file to be processed.

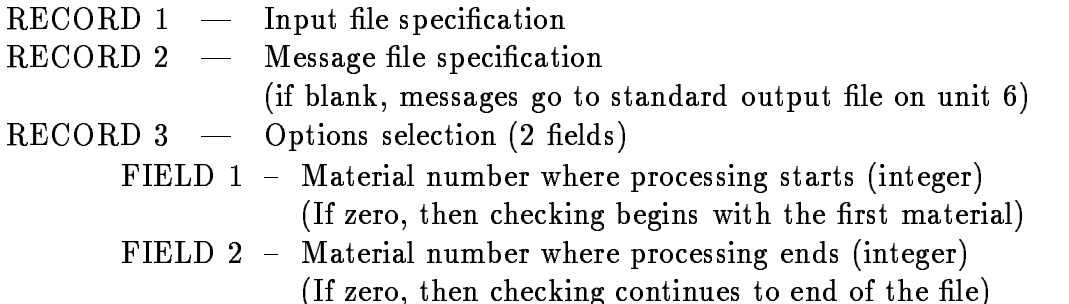

Multiple input files can be processed to produce multiple output files by repeating the above input data sequence The program execution is terminated by a record containing the word DONE

In interactive mode operation, the above data is supplied in response to the appropriate query; in graphical mode, via a dialog box.

## Sample Batch-mode Input:

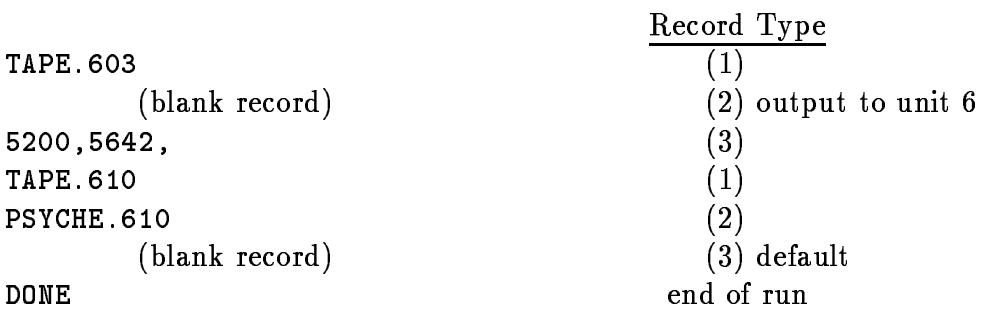

## OpenVMS Command Mode Operation

If the OpenVMS command, PSYCHE  $:=$  \$PSYCHE. EXE, has been defined, then some of the input data may be given on the command line as follows

```
PSYCHE input_{\text{file}}/output_{\text{file}}/standard_{\text{options}}[Y \text{ or } N]
```
If no input data is given on the command line, the program operates in the normal interactive mode. If non-standard options are selected, then the program prompts for the non-standard option input in the usual way.

#### INTER

INTER is a program for calculating thermal cross sections,  $g$ -factors, resonance integrals ssion spectrum averaged cross sections and Mev or other energy cross sections for ma jor reactions in an ENDF- or ENDF format data le To operate properly, the cross sections must be given pointwise in File 3 and have been linearized. Therefore evaluations containing resonance parameters must first be processed by a code such as RECENT to produce a complete pointwise data file and interpolation codes which are not constant or linear-linear must be processed by a code such as LINEAR

Fortran Logical Units Used

$$
5 \hspace{1.5mm} - \hspace{1.5mm} \text{Input}
$$

- Output
- $20$  Input data file, ENDF format
- $21 -$  Output file for program results

#### Input Requirements

In batch mode operation, the user must supply the following control information repeated for each input file to be processed.

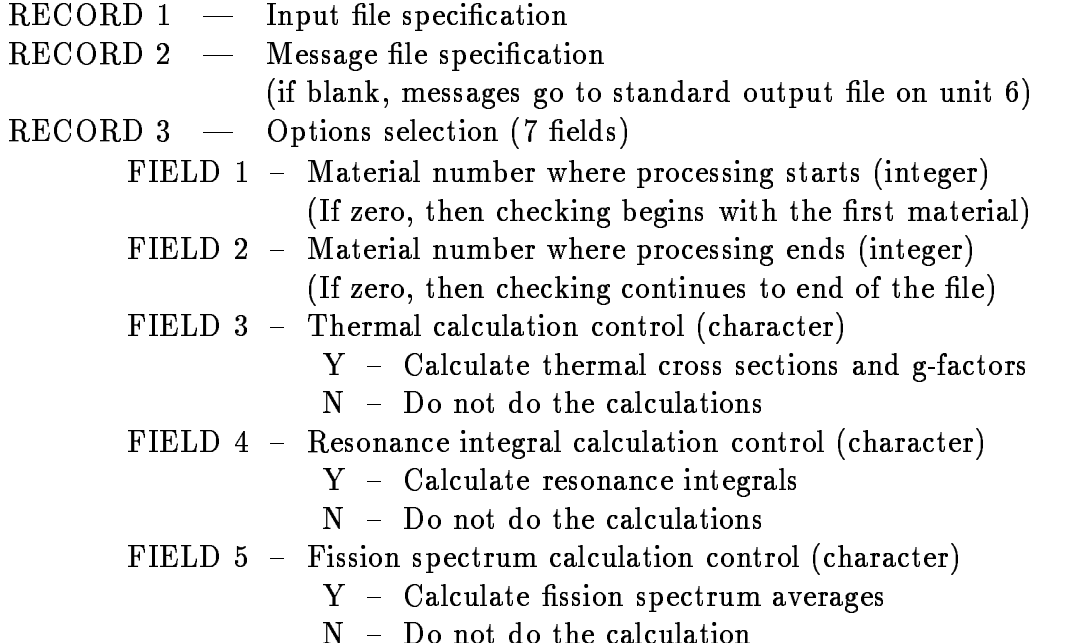

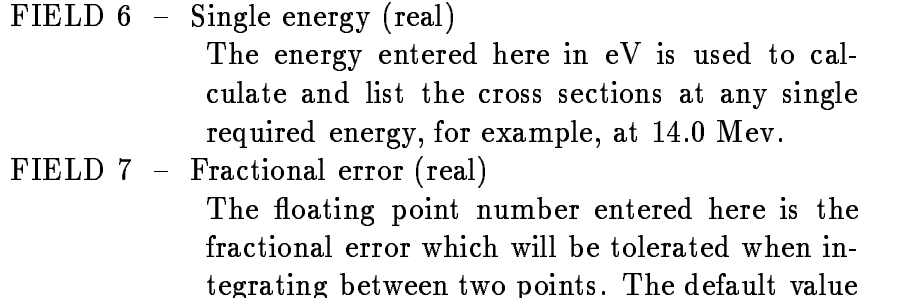

If RECORD 3 is left entirely blank, then defaults for all values are assumed which are to process all materials, calculate both thermal cross sections and resonance integrals, calculate 14.0 Mev cross sections and allow a fractional error of 0.01. Neither of the following two records are required and the default parameters described below are assumed

record calculation and calculation parameters (a control ) If thermal calculation is not done omit this record FIELD Thermal energy real The energy entered here in eV is used to calcu late and list the Maxwellian averaged cross sec tions and g-factors, for example, at  $0.0253$  eV. FIELD Lower limit for Maxwellian integral eV real FIELD Upper limit for Maxwellian integral eV real

If RECORD 4 is left entirely blank, then defaults for all values are assumed which are a thermal energy of  $0.0253$  eV and integration between  $.01$  mV and  $10.0$  eV.

even a core and a corrected correspondence interesting to the correct  $\mathcal{C}$ If resonance calculation is not done of the calculation is not done of the cordination is not done of the cordination of the cordination of the cordination of the cordination of the cordination of the cordination of the c FIELD Lower limit for Resonance integral eV real event in the second second integral contract in the contract of the contract of the contract of the contract of the contract of the contract of the contract of the contract of the contract of the contract of the contract o

If RECORD 5 is left entirely blank, then defaults for all values are assumed which are integration between  $.5 \text{ eV}$  and  $100.0 \text{ keV}$ .

- $\rm RECORD\ 6\ \, --$  Fission spectrum calculation parameters elds If ssion spectrum calculation is not done omit this record
	- FIELD Fission spectrum temperature real The temperature entered here is in eV and is used as the temperature in a Maxwellian distri but is every form for example  $\sim$  . The event is the contract of the contract of the contract of the contract of the contract of the contract of the contract of the contract of the contract of the contract of the contract

```
Field integral control integrals in the second control integral control integral control integral control integral control integrals in the control of the control of the control of the control of the control of the control
```
even the contract of state integral integration in the state of the state of the state of the state of the state of the state of the state of the state of the state of the state of the state of the state of the state of th

If RECORD - is left entirely blank then defaults for all values are assumed which in all values are assumed which in are a temperature of  $\mathbb{R}^n$  and integration between  $\mathbb{R}^n$ 

Multiple input files can be processed to produce multiple output files by repeating the above input data sequence. The program execution is terminated by a record containing the word DONE

In interactive mode operation, the above data is supplied in response to the appropriate query; in graphical mode, via a dialog box.

## Sample Batch-mode Input:

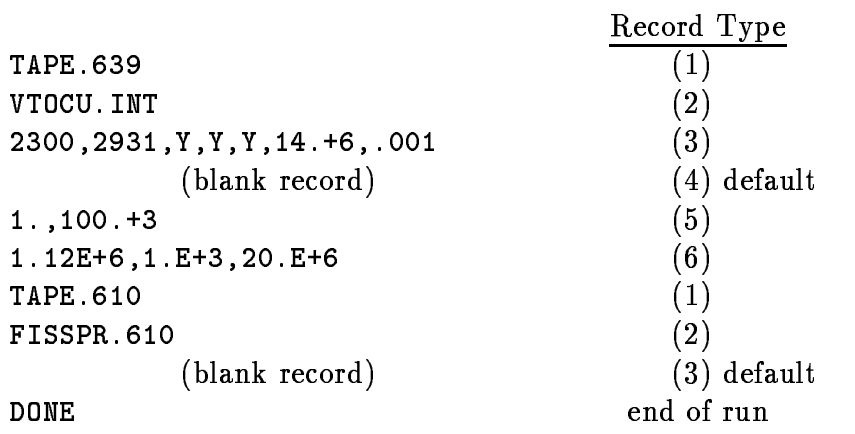

#### OpenVMS Command Mode Operation

If the OpenVMS command, INTER  $:=$  \$INTER. EXE, has been defined, then some of the input data may be given on the command line as follows

INTER  $input_{\text{th}}/output_{\text{th}}/standard_{\text{-}options}[Y \text{ or } N]$ 

If no input data is given on the command line, the program operates in the normal interactive mode. If non-standard options are selected, then the program prompts for the non-standard option input in the usual way.

This page intentionally blank

#### LISTEF

LISTEF is a program designed to produce summary and annotated listings of a

#### Fortran Logical Units Used

$$
5 \hspace{0.1cm} - \hspace{0.1cm} \textbf{Input}
$$

- Output
- 20 Input data file, ENDF format
- $21 -$  Summary file
- $22$  Annotated listing file
- $23$  Temporary file for paging large data arrays

#### Input Requirements

In batch mode operation, the user must supply the following control information repeated for each input file to be processed.

 $RECORD 1$  - Input file specification  $RECORD 2 - Summary file specification$  if blank summary goes to standard output le on unit -  $RECORD 3$  - Annotated listing file specification if blank no annotated listing is generated RECORD Options selection elds FIELD Output paging control for annotated listing character Y New page for each section of the section of the section of the section of the section of the section of the n no new page for each section  $\sim$ FIELD Material processing control character  $Y -$ List the entire file  $N$  – List only selected portions of the file

If RECORD 4 is left entirely blank, then default values are assumed which are to process all materials and start each section on a new page of the annotated listing. If only selected materials and files are to be processed, they are specified on one or more records with the following contents. They need not be given in material order number although the output file will be ordered that way. Material and file specification are terminated by a blank record

RECORD S  Selection of materials and les to be processed FIELD 1 - Material number or ZA number Material number must be 1 to 4 digits with no period ZA number must be a 4 or 5 digit number with a trailing period and the value of the value  $\sim$ for the desired material

field in the material contractions for the material (integral  $\sim$ 

Multiple input files can be processed to produce multiple output files by repeating the above input data sequence The program execution is terminated by a record containing the word DONE

In interactive mode operation, the above data is supplied in response to the appropriate query

#### Sample Batch-mode Input:

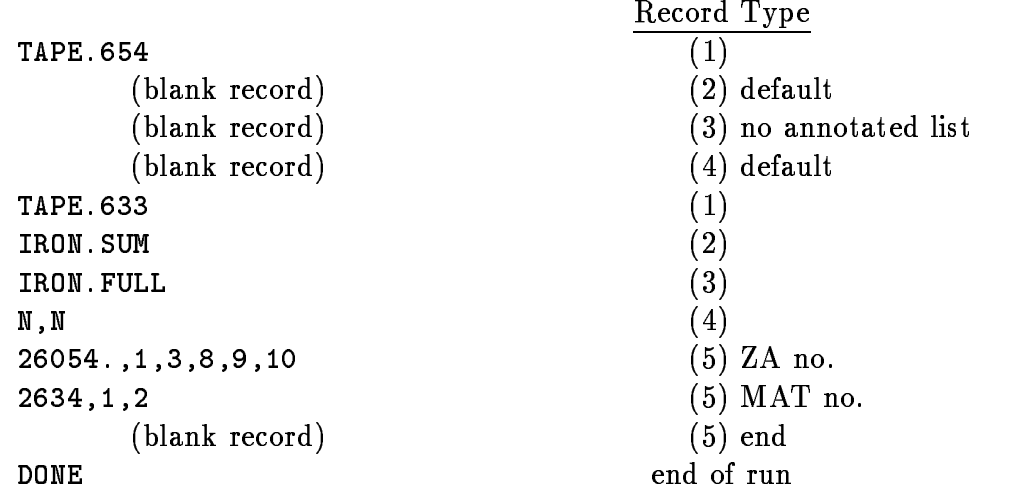

## OpenVMS Command Mode Operation

If the OpenVMS command, LISTEF  $:=$  \$LISTEF. EXE, has been defined, then some of the input data may be given on the command line as follows

LISTEF  $input_{\text{file}}/sumary_{\text{file}}/output_{\text{file}}/standard_{\text{options}}[Y \text{ or } N]$ 

If no input data is given on the command line, the program operates in the normal interactive mode. If no summary or output file is given, then the file is not produced. If non-standard options are selected, then the program prompts for the non-standard option input in the usual way

#### PLOTEF

PLOTEF is a program designed to produce graphical displays of a data file in either Ende i in Ende i circums. End circum is graphical output de in the form graphical devices available at the installation where this code will be used

#### Fortran Logical Units Used

$$
5 \hspace{1.5mm} - \hspace{1.5mm} \text{Input}
$$

- Output other than graphical
- $20 -$  Input data file, ENDF format
- $21$  Temporary file for plot selection data
- $22 -$  Temporary file for paging large data arrays

#### Input Requirements

In batch mode operation, the user must first supply a record to specify the format and the name of the graphics output file.

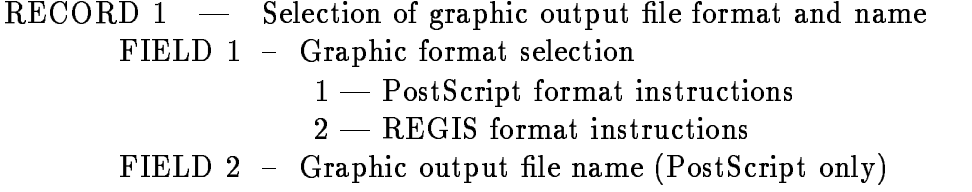

Then the user must supply the following control information repeated for each input file to be processed.

 $RECORD 2 - Input file specification$ RECORD Material processing control character  $Y -$ Plot the entire file  $N$  – Plot only selected portions of the file

If RECORD 3 is left blank, then all materials, all files and all sections will be plotted. If only selected materials, files and sections are to be processed, the selections, one material per record up to a maximum of 30, are given with the following contents. They need not be given in material number order although the graphics output will be ordered that way. Plot specification records are terminated by a blank record.

RECORD S Selection of les and sections for a material FIELD 1 - Material number or ZA number Material number must be 1 to 4 digits with no period ZA number must be a 4 or 5 digit number with a training period and the value of all  $\sim$ for the desired material

FIELD S thru Plot selections for the material integer

These records can be up to 250 characters long but are read by the program 80 characters at a time so use a dash to indicate that input for the material continues Plot selections for a given material are specified in the form

```
specification and the specification of the specification \mathcal{L}_{\mathcal{A}}
```
where

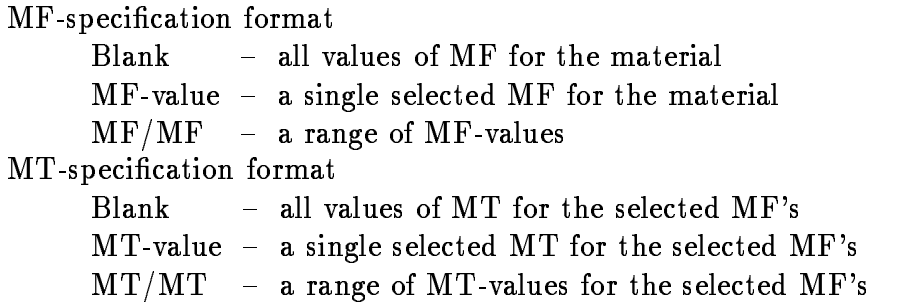

#### Examples

- $1.$  $9440,3,12/14$ Files 3, 12, 13 and 14 of material  $9440$  will be plotted.
- $2.$ 9440 All of material 9440 will be plotted.
- All inelastic reaction data in all files of 9440 will be plotted.
- All fission cross section of Plutonium-240 will be plotted.
- - complex selection with complex selection,  $\mu$

Multiple input files can be processed to produce multiple output files by repeating the above input data sequence The program execution is terminated by a record containing the word DONE

In interactive mode operation, the above data is supplied in response to the appropriate query

#### Special Requirements

The PLOTEF source code contains graphics subroutines that generate and ma nipulate graphic data which are independent of the output graphics device In order to produce output for a given graphics device a device driver must be written by the user for his device The PLOTEF software have small amounts of clearly labeled code which should be modified to meet the requirements of the user's computer facility and output graphics device Drivers for PostScript and for REGIS are included

#### Sample Batch-mode Input:

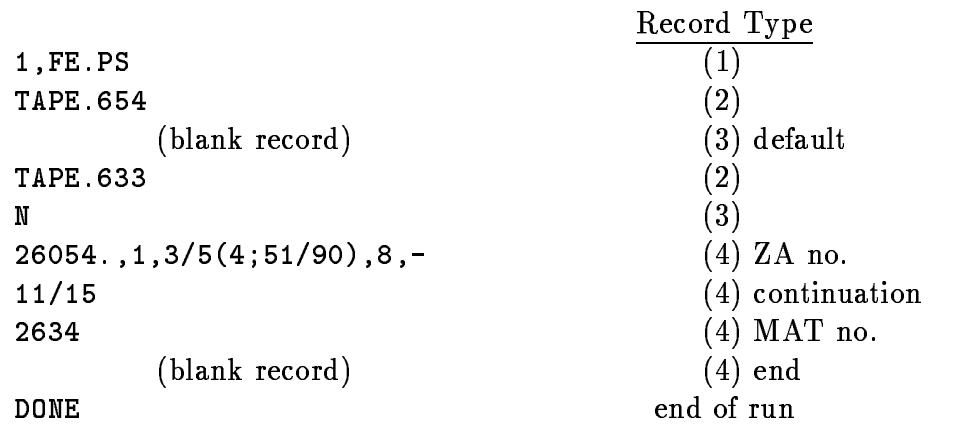

#### OpenVMS Command Mode Operation

If the OpenVMS command, PLOTEF  $:=$  \$PLOTEF. EXE, has been defined, then some of the input data may be given on the command line as follows

#### PLOTEF input\_file/output\_file/graphic\_format/standard\_options[Y or N]

If no input data is given on the command line, the program operates in the normal interactive mode The graphic format choices are PostScript or REGIS The default format is PostScript. If non-standard options are selected, then the program prompts for the non-standard option input in the usual way.